# **AN INTRODUCTION TO MACRO VARIABLES AND MACRO PROGRAMS Mike S. Zdeb, New York State Department of Health**

# **INTRODUCTION**

There are a number of SAS tools that you may never have to use. Why? The main reason is that you can usually reach the same result without them. Examples of such tools are arrays, macros, and quite possibly PROC SQL. However, though you may be able to reach the same result without resorting to these tools, the amount of SAS code needed to reach that result can be seriously lessened by using the SAS tools you may have avoided. In some situations, you might even come to the conclusion that you just cannot achieve a desired goal with the collection of SAS tools you commonly use. Hopefully this paper will show you that a little investment of time and effort in learning about macros will allow you to attain previously unreachable goals with SAS and also lessen the amount of SAS code you currently use.

If you have resorted to trying to learn about macros by reading an introductory paper, you may have already encountered one of the factors that makes the topic of macros appear more difficult than other areas of SAS, i.e. there is a separate manual devoted to just the topic of macros (other topics sharing this distinction are PROC SQL and PROC TABULATE). A while ago, I adopted a very simple criterion for categorizing a SAS feature as being more complicated than others. If the topic deserves its own manual, it is, by my definition, more complicated. The topic may not necessarily be more complicated. It might just be that the number of features associated with the topic just make it seem more complicated. You can do a lot with macros and many of the things you can do are quite straightforward and no more complicated than SAS features you already use. So, rather than immediately introduce you to 'macro referencing environments' or 'double and triple ampersands' (&& and &&&), this paper will start slowly and give you enough examples that show the worth of knowing about macros, enough to make you want to know more.

# **WHAT CAN YOU DO WITH MACROS**

Though this section is titled ...what can you do with macros..., it could also have a subtitle of ...that you cannot already do without macros... Though there could be a longer list, for now it should be enough of an incentive to learn about macros if you know that they allow you to...

- $\blacksquare$ avoid repetitious SAS code
- É create generalizable and flexible SAS code
- É pass information from one part of a SAS job to another
- $\blacksquare$ conditionally execute data steps and PROCs
- $\blacksquare$ dynamically create code at execution time

Before illustrating how you can use macros to accomplish the tasks in the above lists, it's time to learn a little terminology. Exactly what is meant by ... a macro? The answer is ... it depends. At the low end of the macro ladder is the macro variable. A macro variable is a short

hand way of referring to a string of stored text. You already know about FILENAME and LIBNAME statements. With either of them, you define a shortcut (a fileref or libref) that refer to a data file or data library respectively. In either case, you can use the short cut in lieu of the full file or data set location. At the high of the macro ladder are complete programs written as *macros*.

# **MACRO VARIABLES**

What if you had a number of different data sets and wanted to list the contents of each via PROC CONTENTS, then print the first five observations via PROC PRINT. If the first data set is named LABS, your SAS might look as follows:

**title 'DATA SET LABS'; proc contents data=labs; run; proc print data=labs (obs=5); run;**

If the next data set is HOSPITAL, you would replace LAB in three lines of SAS code. The repeated text is repetitious, but necessary. The repetition of the task, changing three lines of code, is not necessary if you use a macro variable as a shortcut to represent the data set name...

# **Example 1...simple macro variable**

**%let dsn=LAB; title "DATA SET &dsn"; proc contents data=&dsn; run; proc print data=&dsn(obs=10); run;**

The statement starting with %LET assigns the text on the right (LAB) to the macro variable on the left (DSN). You should notice several features about the above SAS code...

- $\blacksquare$  %LET is a GLOBAL statement. It can occur anywhere within a SAS job, i.e. it is not restricted to data steps (or PROCs). After the %LET statement, you can use the macro variable &DSN as a substitute for LAB
- $\blacksquare$  Once the macro variable is defined, you must precede the name of the macro variable with an ampersand (&) each time it is used. A long time ago, you learned that the names of SAS variables and data sets must start with a letter or underscore. A new item to remember is that, once a macro variable is defined, it must start with an & each time it is used.
- $\blacksquare$  The title statement now uses double quotes instead of single quotes. Normally, either type of quote can be used in a title statement. If a macro variable appears within a quoted string (e.g title, footnote, note), double quotes must be

used to ensure that the macro variable 'resolves' to its assigned value. Resolves is the SAS jargon used instead of having to say something like ...is converted to... Without the double quotes, the title in this example would be DATA SET &DSN, not DATA SET LAB.

If you want to use the same PROCs with data set HOSPITAL, you only have to change one line of your SAS job... **%let dsn=HOSPITAL;**

If you want your title to be all uppercase, make sure that the macro variable &DSN contains uppercase text, i.e. LAB or HOSPITAL. Given that there is a data set named HOSPITALS, the LOG file that results from running the SAS job in example 1 is...

```
21 options symbolgen;
22 %let dsn=HOSPITAL;
SYMBOLGEN: Macro variable DSN resolves to
HOSPITAL
23 title "DATA SET &dsn";
24 proc contents data=&dsn;
SYMBOLGEN: Macro variable DSN resolves to
HOSPITAL
25 run;
NOTE: The PROCEDURE CONTENTS used 0.05
seconds.
26 proc print data=&dsn(obs=5);
SYMBOLGEN: Macro variable DSN resolves to
HOSPITAL
27 run;
NOTE: The PROCEDURE PRINT used 0.05
seconds.
```
Notice that there is an extra statement in line 21, OPTIONS SYMBOLGEN. That statement causes the SYMBOLGEN statements in the LOG. Each time a macro variable is encountered, you will see its value in the LOG. This option is useful when you first start to use macros or when you are debugging SAS macro code. You will probably run most of you SAS run jobs with the option set to NOSYMBOLGEN.

If you haven't noticed yet, a macro variable is merely stored text. Hopefully that takes some of the mystery out of the word macro. The rules associated with macro variables are similar to those you already know about normal variables...

- É The name of a macro variable can be from one to eight characters.
- $\blacksquare$  The name must begin with a letter or an underscore.
- $\blacksquare$  Only letters, numbers, or underscores can follow the first letter.
- $\blacksquare$  The content of macro variable can be up to 32K (in version 7, the limit is 64K).
- $\blacksquare$  No macro variable can begin with begin with SYS.
- $\blacksquare$  No macro variable can have the same name as a SAS-supplied macro or macro function.

Now that you know that a macro variable can hold up to 32K characters, %LET DSN=LAB must seem pretty paltry. Let's start using more of that 32K. What if you had two groups of statements that you commonly used to put observations into groups based on a variable named AGE.

# **Example 2...using a macro function**

```
%let age4=%str(
     if age < 20 then group = '<20 ';
else if age < 35 then group = '20-34'; 
else if age < 45 then group = '35-44'; 
else group = '45+' ;);
%let age2=%str(
if age < 35 then group = '<35';
else group = '35+';);
```
Notice that macro function %STR is used to create the macro variables &AGE4 and &AGE2. The stored text contains semi-colons. Without the %STR function, the text assigned to each macro variable would end at the first semi-colon. With the %STR function, all the text with the parentheses is assigned to the macro variable. Whenever you use &AGE4 or &AGE2, SAS will substitute the stored text associated with the macro variables, for example...

```
data test; 
input age @@;
*** use a macro variable to insert age
edits;
&age4;
datalines;
19 50 10 34 44 15 30
;
run;
proc print data=test;
run;
OBS AGE GROUP
 1 19 <20
 2 50 45+
 3 10 <20
 4 34 20-34
 5 44 35-44
 6 15 <20
  7 30 20-34
```
In addition to SYMBOLGEN, there is a macro programming statement that allows you to selectively write the contents of a macro variable to the SAS LOG. The %PUT statement is the macro equivalent to the normal PUT statement. Here's your first macro test, and don't be surprised if you get the wrong answer. How many lines will be written to the LOG file via the PUT and %PUT statements in the following data step?

```
Example 3...when is macro code 'resolved'
data test;
input x @@;
```
 **put 'THE VALUE OF X IS: ' x; %put TODAY IS &SYSDATE; %put 'THE VALUE OF X IS: ' x;**

```
datalines;
1 2 3
; 
run;
```
Was your answer 9? That seems logical in that SAS makes three passes through the data step (there are three values of x to read) and there are three PUT (%PUT) statements. Three times three, yes that's still nine. It's also wrong. The answer is five. Here's the LOG...<br>62

```
62 data test;
63 input x @@;
64 put 'THE VALUE OF X IS: ' x;
65 %put TODAY IS &SYSDATE;
TODAY IS 29JUN99
66 %put 'THE VALUE OF X IS: ' x;
'THE VALUE OF X IS: ' x
67 datalines;
THE VALUE OF X IS: 1
THE VALUE OF X IS: 2
THE VALUE OF X IS: 3
NOTE: SAS went to a new line when INPUT
statement reached past the end of a line.
NOTE: The data set WORK.TEST has 3
observations and 1 variables.
NOTE: The DATA statement used 0.33 seconds.
69 ;
70 run;
```
Normal data step operation consists of a syntax check/compile, then execution. If macro variables are present, there's an extra step and it occurs first, macro resolution. All the macro resolution occurs before any statements are executed. Therefore, the two %PUT statements write to the LOG prior to execution, not during execution of the data step. In the first %PUT, a SASsupplied macro variable used, &SYSDATE (the stored text is the current date). Notice that each %PUT wrote exactly what was requested, with the second %PUT even writing the quotes.

Just as PUT can be used with SAS-supplied variables...

```
put _numeric_; 
put _character_; 
put _all_;
```
%PUT can be used with SAS-supplied macro variables (you've just seen &SYSDATE)...

```
%put _all_;
%put _automatic_;
%put _user_;
%put _local_;
%put _global_;
```
\_ALL\_ is self-explanatory (if not, it's all macro variables). \_AUTOMATIC\_ represents all the SAS-supplied macro variables (e.g. &SYSDATE). \_USER\_ is the list of the macro variables that you create. For now, it's not worth discussing LOCAL and GLOBAL (not that local versus global environments is not an important concept, but not right now).

Since macro variables are merely stored text, you can join macro variables with other macro variables (you are just combining text strings) or with plain text (again, you are just combining text).

```
Example 4...macro variable as a suffix
```
**data all; input gender : \$1. @@; datalines; M F M F M F M M M ; run; %let gender=M; data just\_&gender; set all (where=(gender eq "&gender")); run;** The LOG... **83 data all; 84 input gender : \$1. @@; 85 datalines; NOTE: SAS went to a new line when INPUT statement reached past the end of a line. NOTE: The data set WORK.ALL has 9 observations and 1 variables. NOTE: The DATA statement used 0.28 seconds. 87 ; 88 run; 89 %let gender=M; 90 data just\_&gender; 91 set all (where=(gender eq "&gender")); 92 run; NOTE: The data set WORK.JUST\_M has 6 observations and 1 variables.**

**NOTE: The DATA statement used 0.38 seconds.**

When a macro variable is used as a suffix, you merely append it to the end of any text in your SAS code. Notice the name of the new data set, it's JUST\_M. The text stored in the macro variable gender was concatenated (joined) with JUST\_. There are six observations in JUST\_M since six of the nine observations in data set ALL are M's and were accepted by the where data set option (&M is substituted for &GENDER, notice that double quotes in the where data set option).

```
Example 5...macro variable as a prefix
%let month=JAN;
%let year=96;
data &month&year (keep=x y z);
infile "e:\19&year\all_&year..dat";
input (month x y z) ($3. 3*3.);
if month eq "&month";
run;
The LOG...
```

```
1083 %let month=JAN;
1084 %let year=96;
1085 data &month&year (keep=x y z);
1086 infile "e:\19&year\all_&year..dat";
1087 input (month x y z) ($3. 3*3.);
1088 if month eq "&month";
1089 run;
```

```
NOTE: The infile "e:\1996\all_96.dat" is:
       FILENAME=e:\1996\all_96.dat,
       RECFM=V,LRECL=256
NOTE: 961 records were read from the infile
"e:\1996\all_96.dat".
       The minimum record length was 21.
       The maximum record length was 21.
NOTE: The data set WORK.JAN96 has 193
observations and 3 variables.
NOTE: The DATA statement used 0.33 seconds.
```
In this example, macro variables are used as both a prefix and a suffix. In line 1085 of the LOG, The macro variable &MONTH is a prefix while &YEAR is a suffix. Later in the LOG, you can see the data step created data set JAN96 (&MONTH&YEAR). Macro variable &YEAR is used again in line 1086, both as a prefix and suffix. Just after the E:\19 and ALL\_, &YEAR is added to form E:\1996 and ALL\_96 respectively. Notice that two periods are used to complete the file name in the infile statement. SAS interprets a period at the end of a macro variable name (&YEAR.) as a concatenation operator (just like the '||' used to join character variables/text). If the INFILE statement had been...

#### **infile "e:\19&year\all\_&year.dat";**

without the extra period to join text to the macro variable &YEAR, the LOG would contain...

# **ERROR: Physical file does not exist, e:\1996\all\_96dat.**

SAS interpreted one period as concatenation and there's no period left to insert between ALL\_96 and the text DAT. There are instances when you must make SAS 'understand' when the name of a macro variable ends. That's when to use a PERIOD as a 'macro concatenation operator'.

#### **Example 6...macro concatenation operator**

```
%let yr=96;
data data&yr.m 
     datab&yr.f;
set all (where=(year eq "19&yr"));
if gender eq 'M' then output data&yr.m;
else output data&yr.f;
run;
The LOG...
1188 %let yr=96;
```

```
1189 data data&yr.m data&yr.f;
1190 set all (where=(year eq "19&yr"));
1191 if gender eq 'M' then output 
    data&yr.m;
1192 else output 
    data&yr.f;
1193 run;
NOTE: The data set WORK.DATA96M has 150
observations and 4 variables.
NOTE: The data set WORK.DATA96F has 43
observations and 4 variables.
NOTE: The DATA statement used 0.59 seconds.
```
In this example, a period is used each time reference is made to a data set. The period tells SAS that the name of the macro variable being used is &YR, not &YRM or &YRF. Without the period (using DATA&YRM and DATA&YRF, not DATA&YR.M and &DATA&YR.F), a portion of the LOG would show...

```
1195 %let yr=96;
WARNING: Apparent symbolic reference YRM
```
**not resolved. 1196 data data&yrm data&yrf;**

```
 - -
 200 200
```
**WARNING: Apparent symbolic reference YRF not resolved. 1197 set all (where=(year eq "19&yr"));**

**1198 if gender eq 'M' then output** 

 **data&yrm; - 200**

**WARNING: Apparent symbolic reference YRM not resolved. 1199 else output data&yrf;**

 **- 200** 

**WARNING: Apparent symbolic reference YRF not resolved. 1200 run;**

SAS is looking for macro variables &YRM AND &YRF and they do not exist..

#### **MACRO PROGRAMS**

Thus far, we have stored text in macro variables. You can also store text in macro programs. Macro programs offer more programing 'flexibility' than macro variables in that you can pass information to parts of the macro program via macro parameters. If that's a little 'obtuse' right now, you'll see what it really means via some examples.

Starting slowly, let's take the age edits that were shown in example 2 and change them from macro variables to macro programs.

#### **EXAMPLE 7...simple macro programs**

```
%macro age4;
        if age < 20 then group = '<20 ';
   else if age < 35 then group = '20-34'; 
   else if age < 45 then group = '35-44'; 
   else group = '45+' ;
%mend;
%macro age2;
   if age < 35 then group = '<35';
   else group = '35+';
%mend;
```
Instead of creating macro variables &AGE4 and &AGE2, we have created two macro programs, i.e. %AGE4 and %AGE2. The creation of a macro program starts with a %MACRO statement and ends with a %MEND statement. At a minimum, the %MACRO statement also contains the name of the macro program being created. Once the macro program(s) are created and submitted (run) once, they can be invoked during the SAS session via the name of the macro program preceded by a %. Comparing example 2 and example 7, we can insert the edits in a data step by using macro variables (&AGE4, &AGE2) or by using macro programs (%AGE4, %AGE2) - big deal...

```
data test; 
input age @@;
*** use a macro program to insert age
edits;
%age4;
datalines;
19 50 10 34 44 15 30
;
run;
The LOG...
11 options mprint;
12 data test;
13 input age @@;
14 *** use a macro program to insert age 
     edits;
15 %age4;
MPRINT(AGE4): IF AGE < 20 THEN GROUP =
'<20 ';
MPRINT(AGE4): ELSE IF AGE < 35 THEN GROUP
= '20-34';
MPRINT(AGE4): ELSE IF AGE < 45 THEN GROUP
= '35-44';
MPRINT(AGE4): ELSE GROUP = '45+' ;
16 datalines;
NOTE: SAS went to a new line when INPUT
statement reached past the end of a line.
NOTE: The data set WORK.TEST has 7
observations and 2 variables.
NOTE: The DATA statement used 0.59 seconds.
18 ;
19 run;
```
When we used macro variables, we used the SYMBOLGEN option to show the values of the macro variables in the LOG. The MPRINT option is used to display the contents of a macro program in the LOG when the program is used anywhere in a SAS job.

You can get past the 'big deal' phase if we introduce macro parameters (and some macro programming statements).

#### **EXAMPLE 8...macro program with one parameter %macro age\_edit(groups);**

```
 %if &groups eq 4 %then %do; 
       if age < 20 then group = '<20 ';
  else if age < 35 then group = '20-34'; 
  else if age < 45 then group = '35-44'; 
  else group = '45+' ;
   %end;
   %else %do;
       if age < 35 then group = '<35';
       else group = '35+';
   %end;
%mend;
```
In addition to the macro name (AGE\_EDIT) specified in the %MACRO statement, we now also have a macro

parameter, GROUPS. Inside the macro program, the macro parameter is used as macro variable. As opposed to creating a macro variable via %LET in open SAS code, using a macro parameter to create a macro variable limits the use of the macro variable to the macro program, not the entire SAS job. Earlier in the paper, we mentioned LOCAL and GLOBAL macro variables. The macro variable &GROUPS in this example is LOCAL to the macro program AGE EDIT. In the earlier examples, %LET created macro variables that were GLOBAL, usable anywhere in a SAS job. We can use the new macro program in a data step and specify either four or two age groups...

```
options mprint;
data test;
input age @@;
*** use a macro program with a parameter;
%age_edit(2);
datalines;
19 50 10 34 44 15 30
;
run;
The LOG...
33 options mprint;
34 data test;
35 input age @@;
36 *** use a macro program with a
parameter;
37 %age_edit(2);
MPRINT(AGE_EDIT): IF AGE < 35 THEN GROUP
= '<35';
MPRINT(AGE_EDIT): ELSE GROUP = '35+';
38 datalines;
NOTE: SAS went to a new line when INPUT
statement reached past the end of a line.
NOTE: The data set WORK.TEST has 7
observations and 2 variables.
NOTE: The DATA statement used 0.32 seconds.
40 ;
41 run;
```
Even though the macro program had ten lines of SAS code, we see only two in the LOG. Remember that the macro resolution (text insertion) occurs prior to execution. All the logic in the macro program is carried out before anything else happens in the data step. The logic says that if the macro parameter is anything other than a 4, the statements that put the variable age into two groups should be used. They are the only two statements you see in the LOG (via the MPRINT option). The macro programming statements %IF, %THEN, %ELSE, %DO, and %END look and work just like their non-macro counterparts.

If the AGE\_EDIT macro program is used mostly to put observations into four age groups, you can use a KEYWORD macro parameter...

# **EXAMPLE 9...macro program with one keyword parameter**

**%macro age\_edit(groups=4); %if &groups eq 4 %then %do;** 

```
 if age < 20 then group = '<20 ';
   else if age < 35 then group = '20-34'; 
   else if age < 45 then group = '35-44'; 
   else group = '45+' ;
   %end;
   %else %do;
        if age < 35 then group = '<35';
        else group = '35+';
   %end;
%mend;
```
Now, if we use the macro program without specifying a value for the parameter groups, the value will default to 4.

```
data test;
input age @@;
*** use a macro program with(out)a keyword
parameter;
%age_edit;
datalines;
19 50 10 34 44 15 30
;
run;
The LOG...
142 data test;
143 input age @@;
144 *** use a macro program with(out) a
keyword parameter;
145 %age_edit;
MPRINT(AGE_EDIT): IF AGE < 20 THEN GROUP
= '<20 ';
MPRINT(AGE_EDIT): ELSE IF AGE < 35 THEN
GROUP = '20-34';
MPRINT(AGE_EDIT): ELSE IF AGE < 45 THEN
GROUP = '35-44';
MPRINT(AGE_EDIT): ELSE GROUP = '45+' ;
146 datalines;
NOTE: SAS went to a new line when INPUT
statement reached past the end of a line.
NOTE: The data set WORK.TEST has 7
observations and 2 variables.
NOTE: The DATA statement used 0.33 seconds.
148 ;
```

```
149 run;
```
Since no parameter value was used in line 145, the value of groups defaulted to four and the logic of the macro program inserted four lines of SAS code into the data step.

Let's go back to an earlier example and write another program, but with two keyword parameters. The first example in this paper showed how to use %LET to create a macro variable that was used to change the name of a data set in a title statement and two PROCs (CONTENTS and PRINT).

#### **EXAMPLE 10...macro program with two keyword parameters**

```
%macro printit(dsn=LAB,nobserv=5);
title "DATA SET &dsn";
proc contents data=&dsn;
run;
```
**proc print data=&dsn(obs=&nobserv); run; %mend;**

We can run PROC CONTENTS and print five observations in data set LAB by using... **%printit;**

since, if no parameters are specified, the macro program will default to using data set LAB and 5 for the number of observations. We can also change the data set name, but still print only 5 observations if we use...

# **%printit(dsn=hospital);**

Or, you can use both parameters to print a given number of observations in any data set...

```
%printit(dsn=hospital,nobserv=100);
```
In example 8, we wrote a macro program with one parameter. It wasn't a KEYWORD parameter since no default value was associated with the macro variable. It was a POSITIONAL parameter, though with only one parameter, it's not easy to see what POSITIONAL means. We can take the macro written in example 10 and use POSITIONAL rather than KEYWORD parameters (we'll also modify the macro code to perform a slightly different task).

# **EXAMPLE 11...macro program with three positional parameters**

**%macro printit(dsn,first,howmany); %let lastobs=%eval(&first + &howmany - 1); title "DATA SET &dsn"; proc print data=&dsn(firstobs=&first obs=&lastobs); run; %mend;**

Let's use this macro before explaining what all the code means

```
data lab;
input x @@;
datalines;
888 348 38 216 47 5552 4563 6544 45 336 722
81 2223 3444 999
;
run;
```
**options mprint; %printit(lab,6,5);**

A portion of the LOG and all the OUTPUT... **322 options mprint; 323 %printit(lab,6,5); MPRINT(PRINTIT): TITLE "DATA SET lab"; MPRINT(PRINTIT): PROC PRINT DATA=LAB(FIRSTOBS=6 OBS=10); MPRINT(PRINTIT): RUN;**

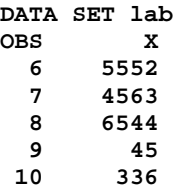

It's easier to see what POSITIONAL parameter means. The macro value specified first (labs) is used as the text for the first parameter (macro variable &DSN). The second (6) and third (5) values are used as the text for the second (&FIRST) and third (&HOWMANY) parameters respectively. The next line shows how to do integer arithmetic with macro variables. As you already know, the data set options FIRSTOBS and OBS allow you to specify the first observation and last observation of a given data set to be used in a PROC or data step. It's easy to forget that OBS really means last observation, not the number of observations to be used (I've always wondered ...why isn't it called LASTOBS...). The new macro allows you to specify the number of observations to be printed rather than the last observation. The statement...

#### **%let lastobs=%eval(&first + &howmany - 1);**

computes the last observation for you, given that you specify the first (&FIRST) and number of observations (&HOWMANY) to be printed. Note, if we had written...

#### **%let lastobs=&first + &howmany - 1;**

the value of the macro variable &LASTOBS would be the text...  $6 + 5 - 1$ , not the text 10. Without the macro function %EVAL, you are placing the text on the right side of the ='s into macro variable &LASTOBS. With the %EVAL, you are instructing SAS to perform integer arithmetic on the text within the parentheses. Remember that if you write a macro program using POSITIONAL parameters, they a value for each parameter must be present when you use the macro (and in the proper location).

One last thing to look at is the title. Since we used lower case letters to specify the data set (labs) when using the %PRINTIT macro program, the data set name is in lower case in the title above the PROC PRINT output.

#### **ONE OTHER WAY TO CREATE A MACRO VARIABLE**

So far, you've learned how to do several of the tasks cited earlier in the section WHAT CAN YOU DO WITH MACROS. One thing you haven't learned how to do is to pass information from one part of a SAS job to another. You now know that you can store text in a macro variable via a %LET statement. However, if you want to store the value of a variable as the text of a macro variable, you can use a SAS CALL statement.

**EXAMPLE 12...store the value of a variable as macro variable text data mydata; input x @@;**

**datalines; 11 22 33 44 55 66 77 88 99 100 110 22 ; run; data \_null\_; call symput('observ',numobs); stop; set mydata nobs=numobs; run; title "FIRST 3 OF &observ OBSERVATIONS IN DATA SET MYDATA"; proc print data=mydata (obs=3); run;** A portion of the LOG... **540 data \_null\_; 541 call symput('observ',numobs); 542 stop; 543 set mydata nobs=numobs; 544 run; NOTE: Numeric values have been converted to character values at the places given by: (Line):(Column). 541:22 NOTE: The DATA statement used 0.05 seconds.** The OUTPUT...<br>FIRST 3 OF **12 OBSERVATIONS IN DATA SET MYDATA OBS X 1 11 2 22**

There are twelve values of X in the datalines portion of the data step. A DATA NULL step is used to determine the number of observations in the data set MYDATA. The option NOBS on the SET statement places the number of observations in variable NUMOBS prior to execution of the data step. During execution, the first executable statement is CALL SYMPUT. This CALL routine is used to store the value of variable NUMOBS as the text of macro variable &OBSERV. There is a NOTE in the LOG telling you that a numeric value was converted to a character value in line 541, the location of CALL SYMPUT. Remember that macro variables are merely stored text. If you try to use numeric data as that stored text, SAS must convert the numeric data to character data prior to storing it as the value of the macro variable. Look at the title. When you let SAS perform numeric-tocharacter conversion, it is the same as if you had done the conversion with a put function as a BEST12. format...

**char\_var = put(num\_var,best12.);**

 **3 33**

The number 12 in the title is preceded by 10 spaces - the result of SAS using the BEST12. format in the numeric to character conversion. You can get rid of the extra spaces if you make use of another macro function in the TITLE statement...

**title "FIRST 3 OF %left(&observ) OBSERVATIONS IN DATA SET MYDATA";**

# **STORING MACRO VARIABLES AND MACRO PROGRAMS**

I'll share my favorite macro variable with you...

#### **%let np=norow nocol nopercent;**

You might recognize the text on the right as what you must type to suppress all the percentages in PROC FREQ. I got tired of writing all that text, so I placed the above %LET statement in the AUTOEXEC.SAS file in the SAS root directory on my PC. Each time I start SAS, all SAS statements in the AUTOEXEC.SAS file execute. In a SAS session, I can use &NP (three characters) instead of the twenty-one characters on the right. If you use SAS on a PC and have some control over the SAS installation, the AUTOEXEC.SAS file is a convenient place to create commonly used macro variables (created via %LET).

Storing macro programs is a little more involved. Assume that you are working on a PC and store all your macro programs in a directory (or, if you prefer, folder) named C:\SAS\MYMACROS. In example 10, we created a macro program named PRINTIT. If you store that macro program in a file with the name PRINTIT.SAS, you can use the PRINTIT macro anytime during a SAS session if you place the following line in the file AUTOEXEC.SAS (or submit the line of SAS code during your SAS session)...

**options sasautos=("c:\sas\mymacros", "c:\sas\core\sasmacro");**

The SASAUTOS option tells SAS where you have stored macro programs. The first directory in the list is where your self-written macros are stored. The second directory contains SAS-supplied macros. In both of these directories, each macro program is stored in a file with a name that is the same as the stored macro program and with a .SAS file extension. Once again, that means that the PRINTIT macro program would be stored in a file with the name PRINTIT.SAS. If there are files (macro programs) with the same name in the both of the listed directories, the one in MYMACROS would be run since that directory is first in the search list. Another way to refer to the collection of directories specified after SASAUTOS is the AUTOCALL library.

#### **FINAL THOUGHT**

This paper is introductory, but hopefully you've read and learned enough to make you realize that macro variables and macro programs are very useful. If you do more reading about macros, make sure you learn about...

- $\blacksquare$ %SYSFUNC
- $\blacksquare$  using PROC SQL to create macro variables via SELECT INTO

You can learn a lot about macros from two excellent books in the SAS books by users series (I give much credit to the introductory chapters in the Art Carpenter book for helping me to put this paper together.).

#### **Carpenter's Complete Guide to the SAS Macro Language**, by Art Carpenter (SAS Publication #56100)

**SAS Macro Programming Made Easy**, by Michele Burlew (SAS Publication #56516)

Most of the SAS code (plus data sets) used in both books is available at the SAS Institute web site... http://www.sas.com/service/doc/code.samples.htm

If you are a SAS/GRAPH uses, you might also want to look at... **SAS System for Statistical Graphics**, by Michael Friendly (SAS Publication #56143)

It contains a large number of macros written to augment and enhance what you can already do with SAS/GRAPH procedures. The macros in Michael Friendly's book are also posted on his web site... http://www.math.yorku.ca/SCS/friendly.html

Any questions about this paper can be directed to the author at... msz03@health.state.ny.us